# Oracle® Communications Billing and Revenue Management Suspending and Recycling Event Records

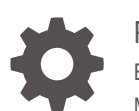

Release 12.0 E73519-02 May 2021

ORACLE

Oracle Communications Billing and Revenue Management Suspending and Recycling Event Records, Release 12.0

E73519-02

Copyright © 2017, 2021, Oracle and/or its affiliates.

This software and related documentation are provided under a license agreement containing restrictions on use and disclosure and are protected by intellectual property laws. Except as expressly permitted in your license agreement or allowed by law, you may not use, copy, reproduce, translate, broadcast, modify, license, transmit, distribute, exhibit, perform, publish, or display any part, in any form, or by any means. Reverse engineering, disassembly, or decompilation of this software, unless required by law for interoperability, is prohibited.

The information contained herein is subject to change without notice and is not warranted to be error-free. If you find any errors, please report them to us in writing.

If this is software or related documentation that is delivered to the U.S. Government or anyone licensing it on behalf of the U.S. Government, then the following notice is applicable:

U.S. GOVERNMENT END USERS: Oracle programs (including any operating system, integrated software, any programs embedded, installed or activated on delivered hardware, and modifications of such programs) and Oracle computer documentation or other Oracle data delivered to or accessed by U.S. Government end users are "commercial computer software" or "commercial computer software documentation" pursuant to the applicable Federal Acquisition Regulation and agency-specific supplemental regulations. As such, the use, reproduction, duplication, release, display, disclosure, modification, preparation of derivative works, and/or adaptation of i) Oracle programs (including any operating system, integrated software, any programs embedded, installed or activated on delivered hardware, and modifications of such programs), ii) Oracle computer documentation and/or iii) other Oracle data, is subject to the rights and limitations specified in the license contained in the applicable contract. The terms governing the U.S. Government's use of Oracle cloud services are defined by the applicable contract for such services. No other rights are granted to the U.S. Government.

This software or hardware is developed for general use in a variety of information management applications. It is not developed or intended for use in any inherently dangerous applications, including applications that may create a risk of personal injury. If you use this software or hardware in dangerous applications, then you shall be responsible to take all appropriate fail-safe, backup, redundancy, and other measures to ensure its safe use. Oracle Corporation and its affiliates disclaim any liability for any damages caused by use of this software or hardware in dangerous applications.

Oracle and Java are registered trademarks of Oracle and/or its affiliates. Other names may be trademarks of their respective owners.

Intel and Intel Inside are trademarks or registered trademarks of Intel Corporation. All SPARC trademarks are used under license and are trademarks or registered trademarks of SPARC International, Inc. AMD, Epyc, and the AMD logo are trademarks or registered trademarks of Advanced Micro Devices. UNIX is a registered trademark of The Open Group.

This software or hardware and documentation may provide access to or information about content, products, and services from third parties. Oracle Corporation and its affiliates are not responsible for and expressly disclaim all warranties of any kind with respect to third-party content, products, and services unless otherwise set forth in an applicable agreement between you and Oracle. Oracle Corporation and its affiliates will not be responsible for any loss, costs, or damages incurred due to your access to or use of third-party content, products, or services, except as set forth in an applicable agreement between you and Oracle.

# **Contents**

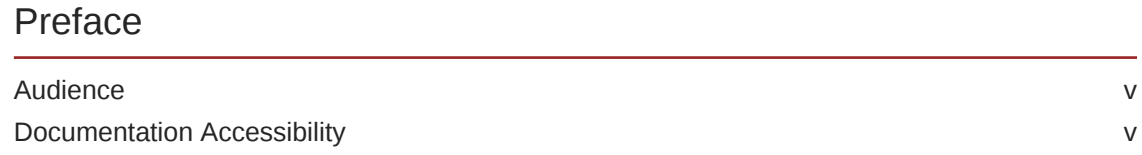

# 1 [About Suspending and Recycling Event Records](#page-5-0)

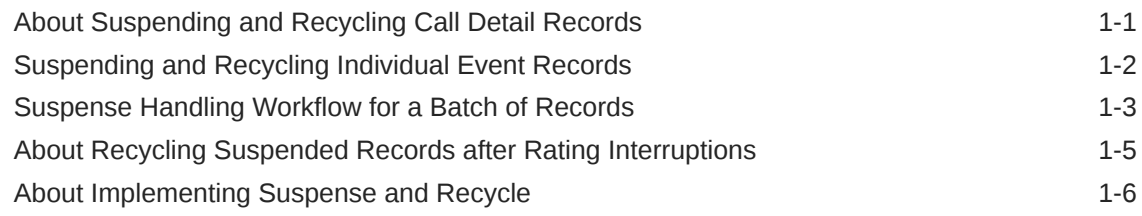

# 2 [Installing Suspense Manager](#page-11-0)

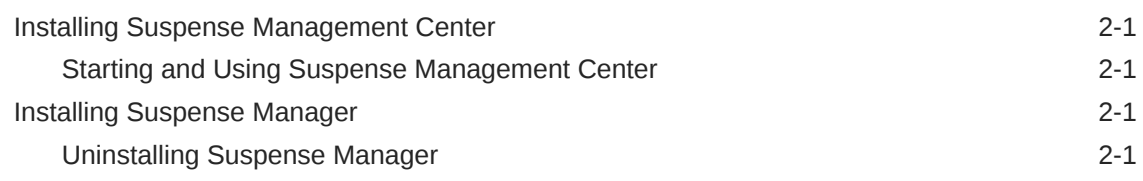

# 3 [Configuring Suspense and Recycle on the BRM Server](#page-12-0)

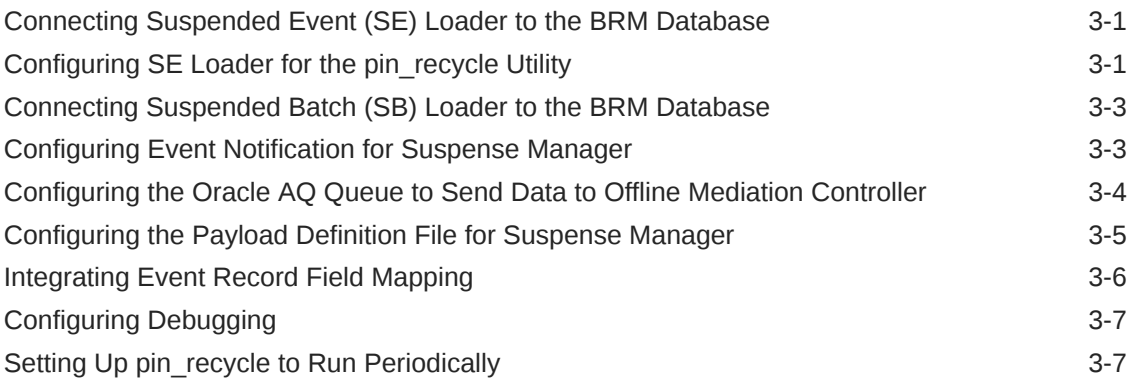

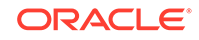

# 4 [Changing the List of Suspense Reasons and Subreasons](#page-20-0)

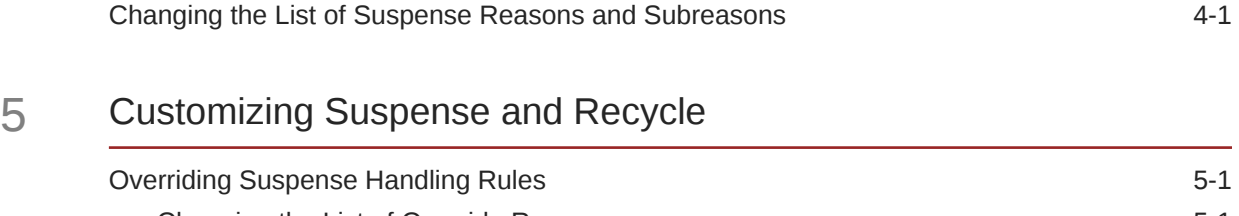

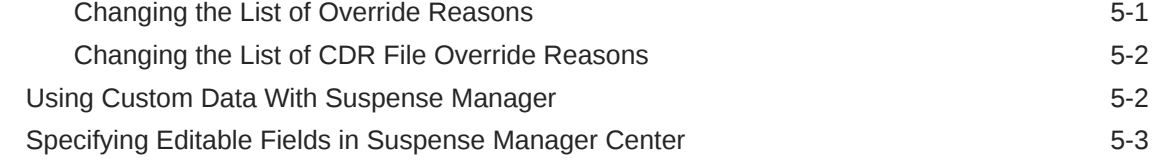

# 6 [Increasing Performance](#page-27-0)

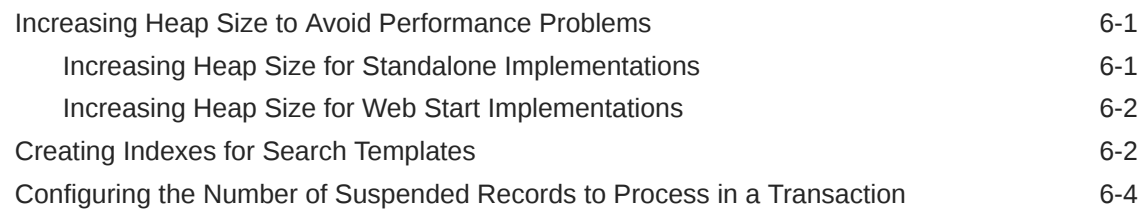

# 7 [Suspense Management Utilities](#page-32-0)

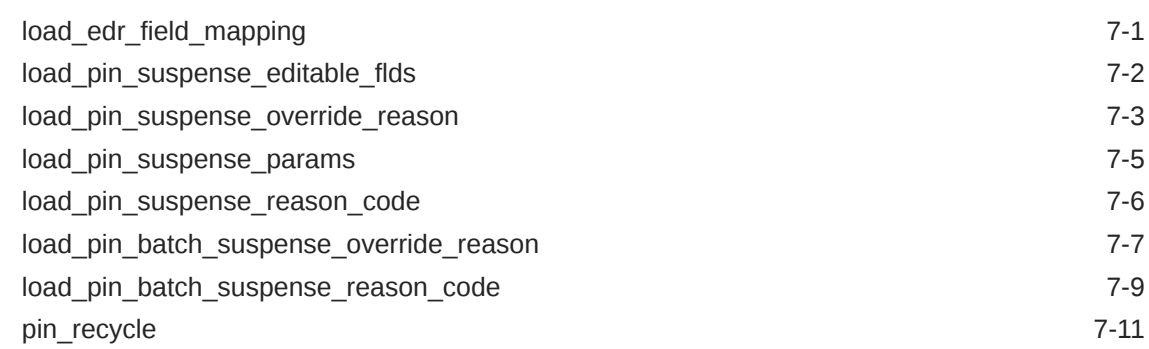

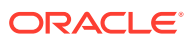

# <span id="page-4-0"></span>Preface

This book describes how to use BRM in conjunction with Offline Mediation Controller to correct and recycle event records that fail in Offline Mediation Controller. This book is for charging operations personnel and system administrators.

# Audience

This book is for charging operations personnel and system administrators.

# Documentation Accessibility

For information about Oracle's commitment to accessibility, visit the Oracle Accessibility Program website at [http://www.oracle.com/pls/topic/lookup?](http://www.oracle.com/pls/topic/lookup?ctx=acc&id=docacc) [ctx=acc&id=docacc](http://www.oracle.com/pls/topic/lookup?ctx=acc&id=docacc).

# **Access to Oracle Support**

Oracle customers that have purchased support have access to electronic support through My Oracle Support. For information, visit [http://www.oracle.com/pls/topic/](http://www.oracle.com/pls/topic/lookup?ctx=acc&id=info) [lookup?ctx=acc&id=info](http://www.oracle.com/pls/topic/lookup?ctx=acc&id=info) or visit<http://www.oracle.com/pls/topic/lookup?ctx=acc&id=trs> if you are hearing impaired.

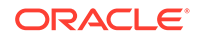

# <span id="page-5-0"></span>1 About Suspending and Recycling Event Records

This document provides an overview of how to suspend failed records and recycle them by using Oracle Communications Billing and Revenue Management (BRM) and Oracle Communications Offline Mediation Controller.

Topics in this document:

- About Suspending and Recycling Call Detail Records
- [Suspending and Recycling Individual Event Records](#page-6-0)
- [Suspense Handling Workflow for a Batch of Records](#page-7-0)
- [About Recycling Suspended Records after Rating Interruptions](#page-9-0)
- [About Implementing Suspense and Recycle](#page-10-0)

#### See also:

- [Installing Suspense Manager](#page-11-0)
- [Configuring Suspense and Recycle on the BRM Server](#page-12-0)
- [Increasing Performance](#page-27-0)
- [Changing the List of Suspense Reasons and Subreasons](#page-20-0)
- [Customizing Suspense and Recycle](#page-23-0)

# About Suspending and Recycling Call Detail Records

You can suspend and recycle events to correct processing errors. Processing errors can occur when:

- There is an issue with a record, such as, missing or incorrect fields.
- There is a problem with an incoming CDR file due to a bad policy or configuration.
- There is an issue in your system configuration, such as, it contains the wrong pricing information or the account information is not loaded into the system.

You can suspend and recycle individual records or a batch of records.

Failed records and batches are found during processing in Offline Mediation Controller. They are sent to the BRM database where they are stored as **/suspended\_usage** objects or **/suspended\_batch** objects. You can then use two methods to process the records and return them to Offline Mediation Controller:

- Use Suspense Manager Center, a GUI application, to analyze and correct records, and then return them to Offline Mediation Controller.
- Use the **pin\_recycle** utility to process suspended records and return them to Offline Mediation Controller.

Both components are part of Suspense Manager, an optional BRM manager.

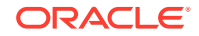

You typically use the **pin\_recycle** utility to recycle events after a rating interruption. In this usage, you configure the **pin** recycle utility to run automatically at specified times to search for and recycle events. See ["Setting Up pin\\_recycle to Run Periodically.](#page-18-0)"

# <span id="page-6-0"></span>Suspending and Recycling Individual Event Records

The suspense handling workflow for individual event records is as follows:

- **1.** In Offline Mediation Controller a node such as the ECE DC node detects an error.
- **2.** If an error is detected, the record is sent to the NAR CC node.
- **3.** The NAR CC node collects failed records and sends them to the Suspense DC node.
- **4.** The Suspense DC node generates **Create** files and **Update** files.
	- Create files contain records that have not been suspended before.
	- Update files contain records that have been suspended before.
- **5.** The Suspense DC node sends the file to the BRM Suspended Event (SE) Loader.
- **6.** The SE Loader loads the suspended events into **/suspended\_usage** objects in the BRM database.
- **7.** You use Suspense Manager Center or the **pin\_recycle** utility to process the suspended records. In either case, the record is sent to the Oracle AQ queue.

Instead of recycling the records and batches, you can delete, write off, or archive them.

- **8.** The Recycle AQ Job CC node polls the Oracle AQ and receives the recycled records.
- **9.** The Recycle AQ Job CC node sends the records to the Recycle EP node to continue processing.
- **10.** The recycled record is processed by the node that detected the error.
	- If no more errors are detected, the record is sent to the next node in the node chain. Also, the recycled record is sent to the Suspense DC node, which changes the status to a succeeded state and generates an **Update** file for SE Loader.
	- If more errors are detected, the recycled CDR is sent back to the Suspense DC node, which changes the status to a suspended state and generates an **Update** file for SE Loader.

The recycled CDR continues through the suspense handling flow until either it is removed (**Written off**) by Suspense Management Center, or it is successful (**Succeeded**).

[Figure 1-1](#page-7-0) shows the suspense handling flow of suspended and recycled event CDRs.

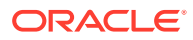

<span id="page-7-0"></span>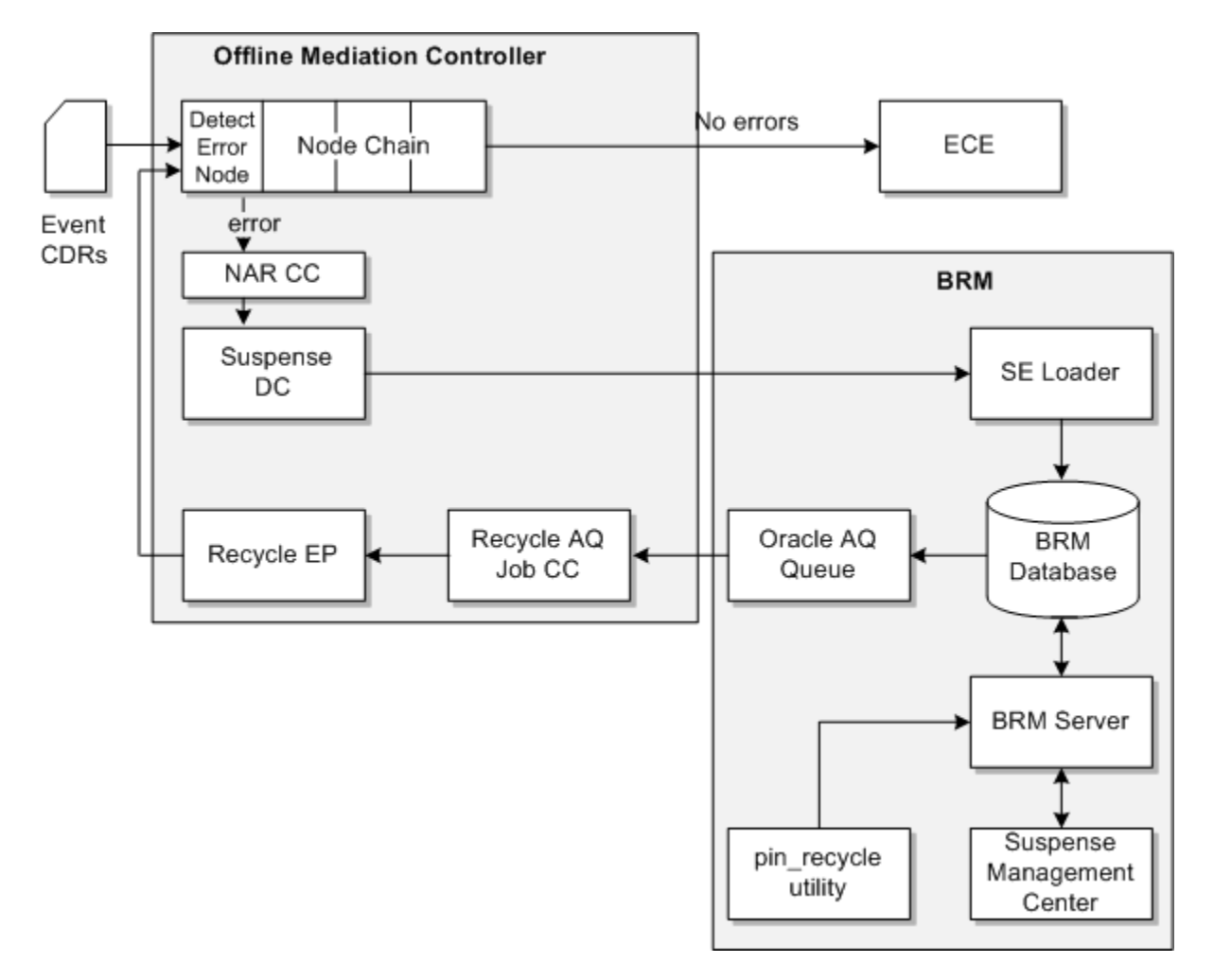

**Figure 1-1 Record Suspense Handling Flow**

# Suspense Handling Workflow for a Batch of Records

The suspense handling workflow for processing a suspended batch file is as follows:

- **1.** In Offline Mediation Controller, a node that processes records as files detects errors in the file. The node manager counts how many records have errors, and when a threshold percentage value is reached, the entire file is rejected. You set the threshold value in the node manager configuration file.
- **2.** The file-level transaction threshold is configured in the Node Manager configuration file. The file-level transaction threshold determines what percentage of records in a file can be suspended before the entire input file is rejected.
- **3.** If the file is rejected, the suspended batch file is put into a reject directory and information on the batch CDR file's suspension is written to a file.
- **4.** The NAR CC node collects failed records and sends them to the Suspense DC node.
- **5.** The Suspense DC node generates **Create** files and **Update** files.
	- Create files contain records that have not been suspended before.

ORACLE

- Update files contain records that have been suspended before.
- **6.** The Suspense DC node sends the file to the BRM Suspended Event (SE) Loader.
- **7.** The SE Loader loads the suspended events into **/suspended\_usage** objects in the BRM database.
- **8.** You use Suspense Manager Center or the **pin\_recycle** utility to process the suspended records. In either case, the record is sent to the Oracle AQ queue.

Instead of recycling the batch, you can delete it or write it off (you cannot archive only batches).

- **9.** The Recycle AQ Job CC node polls the Oracle AQ and receives the recycled records.
- **10.** The Recycle AQ Job CC node sends the records to the Recycle EP node to continue processing.
- **11.** The Recycle EP node uses the job ID message from the Recycle AQ Job CC node to retrieve the resubmitted batch and returns the suspended batch CDR file back to the input stream of the file-based CC node.
- **12.** The file-based CC node continues processing the suspended batch CDR file:
	- If no more errors are detected, the records from the suspended batch are distributed to the target system, such as, ECE for rating. Also, the resubmitted batch goes back to the Suspense DC node, which changes the status to a succeeded state and generates an **Update** file for SB Loader.
	- If more errors are detected, the resubmitted batch is sent back to the Suspense DC node, which changes the status to a suspended state and generates an **Update** file for SB Loader.

The resubmitted batch continues through the suspense handling flow until either it is removed (**Written off**) by Suspense Management Center, or it is successful (**Succeeded**).

[Figure 1-2](#page-9-0) shows the suspense handling flow of suspended and resubmitted batch records.

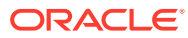

<span id="page-9-0"></span>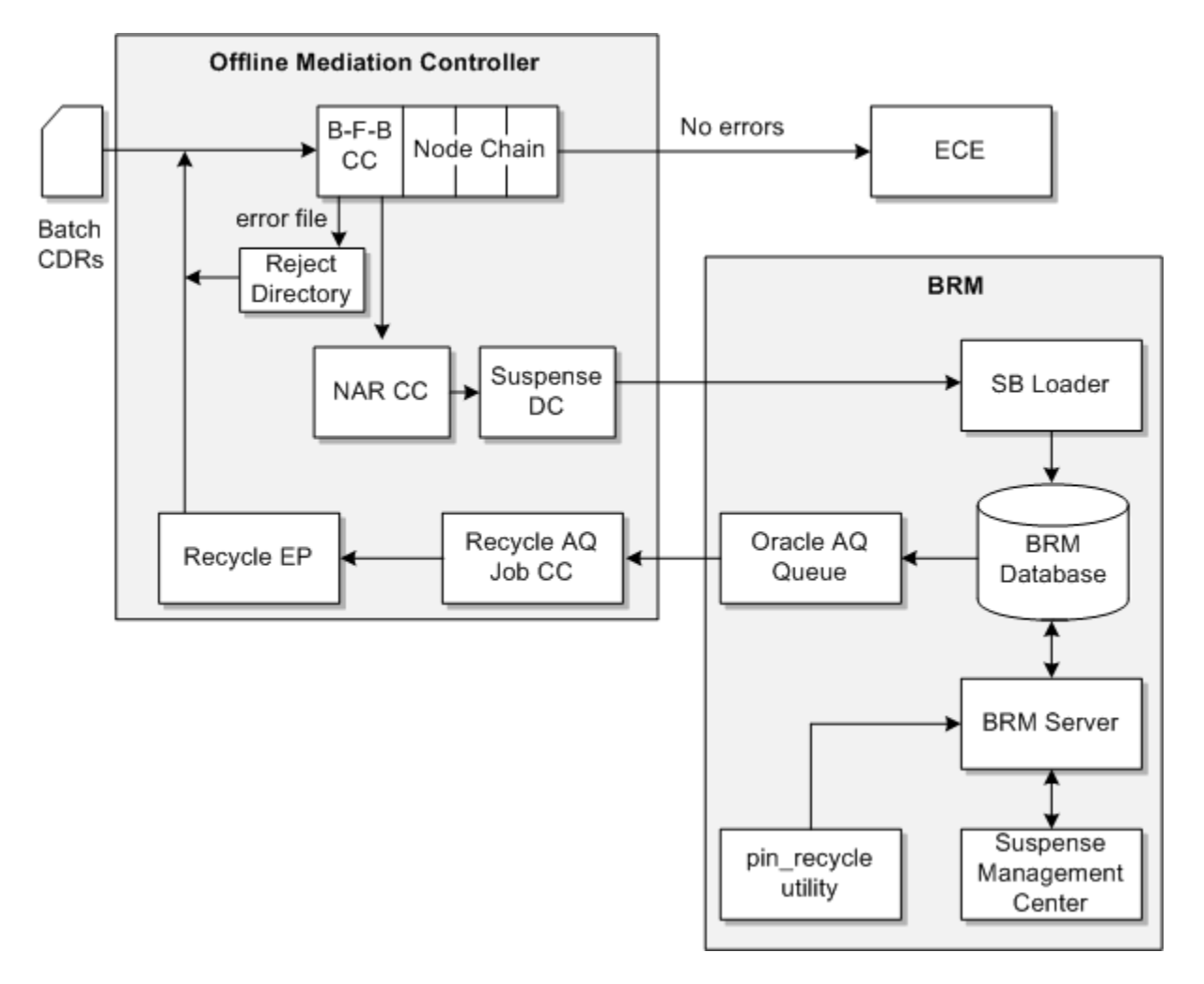

**Figure 1-2 Batch Suspense Handling Flow**

# About Recycling Suspended Records after Rating **Interruptions**

Some BRM functionality temporarily interrupts and then restarts rating. These programs and features use **pin\_recycle** to recycle records when the interruption is over. These features, such as account migration, temporarily stop rating by suspending calls that come in during the interruption. As these call records arrive, they are appended with a recycle key. When the interruption is over, you use **pin\_recycle** to rate all the stored calls that contain that recycle key. You can further configure this feature by using any number of different recycle keys to control when suspended records get recycled.

The **-k** *recycle key* option directs **pin\_recycle** to search for all records that contain a specific recycle key string and a status of **suspended**, and queues them for rating. The BRM feature that suspends records determines which records contain the same recycle key and need to be recycled together. This gives **pin\_recycle** the flexibility to selectively restrict recycling to just the records with specific characteristics.

For example, the account migration feature moves groups of accounts across databases, and must temporarily stop rating for each group of accounts while they are being moved. Account migration uses internal job IDs to keep track of the accounts being moved, and it also uses these job IDs in the recycle keys for suspended records associated with those same accounts.

# <span id="page-10-0"></span>About Implementing Suspense and Recycle

To implement suspending and recycling records, you configure functions in Offline Mediation Controller, and on the BRM Server.

The configuration tasks on Offline Mediation Controller are:

- Configure nodes to send failed records and batches to the NAR CC node.
- Create the NAR CC and Suspense DC Node Chain. This node chain receives failed records and batch files and sends them to SE Loader and SB Loader.
- Create the Recycle AQ Job CC and Recycle EP Node Chain. This node chain receives recycled records and batches and sends them back into the original record processing node chain.

For information about configuring Offline Mediation Controller node chains, see the Offline Mediation Controller documentation and the Offline Mediation Controller Administration client Online Help.

The configuration tasks on the BRM server are:

- Configure how suspended records and batches are loaded into the BRM database.
- Configure how recycled records and batches are sent to Offline Mediation **Controller**
- Enable Suspense Manager to handle custom data.
- Configure debugging and performance options.

See ["Configuring Suspense and Recycle on the BRM Server](#page-12-0)."

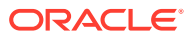

# <span id="page-11-0"></span>2 Installing Suspense Manager

This document explains how to install the Oracle Communications Billing and Revenue Management (BRM) Suspense Manager software.

See also:

- [About Suspending and Recycling Event Records](#page-5-0)
- [Configuring Suspense and Recycle on the BRM Server](#page-12-0)
- [Increasing Performance](#page-27-0)
- [Customizing Suspense and Recycle](#page-23-0)

# Installing Suspense Management Center

To install the Suspense Management Center client software, see "Installing Individual BRM Clients" in *BRM Installation Guide*.

# Starting and Using Suspense Management Center

To start and use the Suspense Management Center client software, see "Starting a BRM Client Application on Windows" in *BRM Installation Guide*.

# Installing Suspense Manager

# **Note:**

If you already installed the product, you must uninstall its features before reinstalling them.

To install Suspense Manager, see "Installing Individual BRM Components" in *BRM Installation Guide*.

# Uninstalling Suspense Manager

To uninstall Suspense Manager, see "Uninstalling Optional Components" in *BRM Installation Guide*.

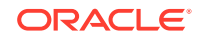

# <span id="page-12-0"></span>3 Configuring Suspense and Recycle on the BRM Server

This document explains how to set up Oracle Communications Billing and Revenue Management (BRM) Suspense Manager.

Topics in this document:

- Connecting Suspended Event (SE) Loader to the BRM Database
- Configuring SE Loader for the pin\_recycle Utility
- [Connecting Suspended Batch \(SB\) Loader to the BRM Database](#page-14-0)
- [Configuring Event Notification for Suspense Manager](#page-14-0)
- [Configuring the Oracle AQ Queue to Send Data to Offline Mediation Controller](#page-15-0)
- [Configuring the Payload Definition File for Suspense Manager](#page-16-0)
- [Integrating Event Record Field Mapping](#page-17-0)
- [Configuring Debugging](#page-18-0)
- [Setting Up pin\\_recycle to Run Periodically](#page-18-0)

See also:

- [About Suspending and Recycling Event Records](#page-5-0)
- [Increasing Performance](#page-27-0)
- [Changing the List of Suspense Reasons and Subreasons](#page-20-0)
- [Customizing Suspense and Recycle](#page-23-0)

# Connecting Suspended Event (SE) Loader to the BRM **Database**

Suspended Event (SE) Loader moves suspended records from Offline Mediation Controller to **/suspended\_usage** objects the BRM database. To connect to the BRM database, SE Loader uses the **pin\_rel** utility. Therefore, you need to add the suspense configuration entries to the **pin\_rel** utility **Infranet.properties** file. To do so, run the following commands:

% cd BRM\_home/apps/pin\_rel % cat suspense\_Infranet.properties Infranet.properties

# Configuring SE Loader for the pin\_recycle Utility

The **pin\_recycle** utility requires SE Loader configuration::

**1.** Add a separate instance of SE Loader to each instance of Offline Mediation Controller.

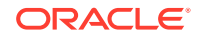

- **2.** Create a new *BRM\_home***/apps/pin\_rel/suspense** directory by copying the contents of *BRM\_home***/apps/pin\_rel/gsm/tel** to *BRM\_home***/apps/pin\_rel/ suspense**. *BRM\_home* is the directory where you installed BRM components.
- **3.** Confirm that these files are in the *BRM\_home***/apps/pin\_rel/suspense** directory:
	- **pin.conf**
	- **SampleRelHandler\_config.values**
	- **SampleRelHandler.pl**
- **4.** Add these entries to the *BRM\_home***/apps/pin\_rel/suspense/ SampleRelHandler\_config.values** file:

```
$FILETYPE = "*.out.bc";
$HANDLER_DIR = "BRM_home/apps/pin_rel/suspense";#
```
**5.** Edit the *BRM\_home***/apps/batch\_controller/Infranet.properties** file, adding **SUSPENSE** and **RECYCLE\_ROLLBACK** entries to **batch.random.events**:

batch.random.events TEL, SMS, FAX, DATA, GPRS, SUSPENSE, RECYCLE\_ROLLBACK

Add these parameters to the new entries:

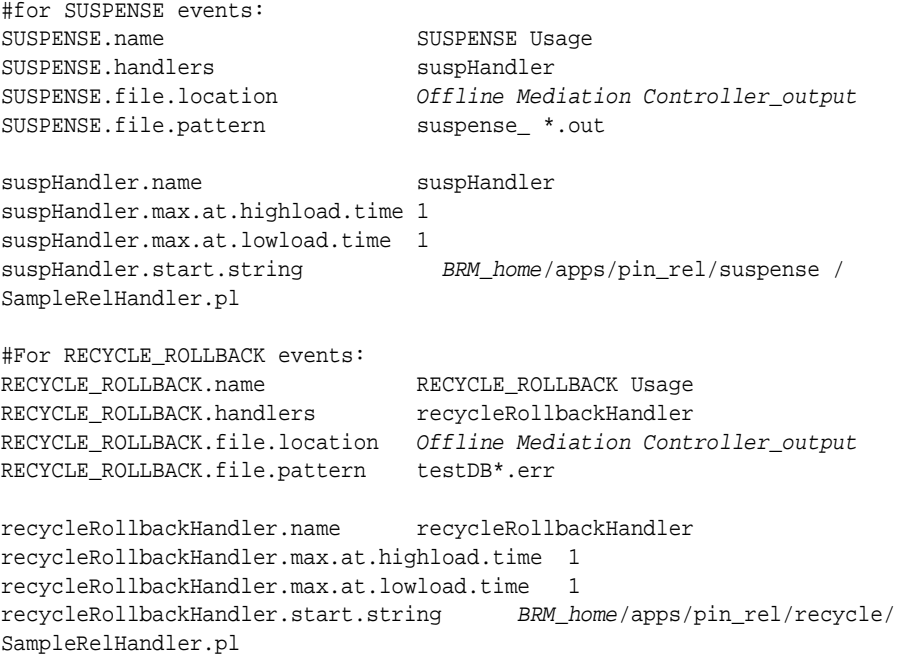

**6.** Confirm that these *BRM\_home***/apps/pin\_rel/Infranet.properties** file entries are set to **false**:

```
infranet.rel.validate_dbnumber = false
infranet.rel.validate_indexes = false
```
# **Note:**

The SE Loader architecture makes obsolete the database consistency checks and number validation controlled by these entries.

ORACLE®

- <span id="page-14-0"></span>**7.** Create a new *BRM\_home***/apps/pin\_rel/recycle** directory by copying the contents of *BRM\_home***/apps/pin\_rel/gsm/tel** to *BRM\_home***/apps/pin\_rel/recycle**.
- **8.** Add these entries to the *BRM\_home***/apps/pin\_rel/recycle/ SampleRelHandler\_config.values file**:

\$FILETYPE = "\*.err.bc"; \$HANDLER DIR = "BRM home/apps/pin rel/recycle";#

# Connecting Suspended Batch (SB) Loader to the BRM Database

Suspended Batch (SB) Loader moves suspended batch files from Offline Mediation Controller to **/suspended\_batch** objects in the BRM database. To connect to the BRM database, SB Loader uses the **load\_suspended\_batch\_info.pl** script This script is usually set up to run automatically, but can also be run manually as needed.

# Configuring Event Notification for Suspense Manager

When suspended event records are recycled or written off, Suspense Manager uses event notification to call opcodes that perform the appropriate follow-up operations.

Although any subclass of the **/event** storable class can be used to trigger event notification (see "About Notification Events" in *BRM Developer's Guide*), Suspense Manager generates the following nonpersistent events specifically to use for event notification:

- **/event/notification/suspense/recycle**: By default, when this event occurs, the EAI framework publishing opcode is called.
- **/event/notification/suspense/writeoff**: By default, when this event occurs, PCM\_OP\_PROCESS\_AUDIT\_CREATE\_WRITEOFF\_SUMMARY is called.
- **/event/notification/suspense/delete**: By default, when this event occurs, *no* opcode is called. To enable this event to trigger an opcode call, see "Editing The Event Notification List" in *BRM Developer's Guide*.
- **/event/notification/suspense/edit**: By default, when this event occurs, *no* opcode is called. To enable this event to trigger an opcode call, see "Editing The Event Notification List" in *BRM Developer's Guide*.

Before you can use Suspense Manager, you must configure the event notification feature as follows:

- **1.** If your system has multiple configuration files for event notification, merge them. See "Merging Event Notification Lists" in *BRM Developer's Guide*.
- **2.** Ensure that the merged file includes entries for these events:
	- (For Revenue Assurance Manager only) From *BRM\_home***/sys/data/config/ pin\_notify\_ra**:

**/event/notification/suspense/writeoff**

• From *BRM\_home***/sys/data/config/pin\_notify\_ifw\_sync**:

### **/event/notification/suspense/recycle**

**3.** (Optional) Add entries for these events to your final event notification list:

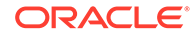

- <span id="page-15-0"></span>• **/event/notification/suspense/edit**
- /event/notification/suspense/delete

# **Note:**

These events are *not* in a default event notification configuration file. You must manually add them to your final event notification list. See "Editing The Event Notification List" in *BRM Developer's Guide*.

- **4.** (Optional) If necessary to accommodate your business needs, add, modify, or delete entries in your final event notification list. See "Editing The Event Notification List" in *BRM Developer's Guide*.
- **5.** (Optional) If necessary to accommodate your business needs, create custom code for event notification to trigger. See "Triggering Custom Operations" in *BRM Developer's Guide*.
- **6.** Load your final event notification list into the BRM database. See "Loading The Event Notification List" in *BRM Developer's Guide*.

For more information, see "Using Event Notification" in *BRM Developer's Guide*.

# Configuring the Oracle AQ Queue to Send Data to Offline Mediation Controller

Suspense Manager Center and the pin recycle utlity both use the Oracle AQ queue to send recycled records and batches to the Offline Mediation Controller Recycle AQ Job CC node.

The BRM installer automatically creates a default queue in a specified database schema. To configure the queue to send data to Offline Mediation Controller:

If your system requires multiple queues, create additional queues by manually running the **pin\_ifw\_sync\_oracle** utility.

See the discussion about creating additional account synchronization queues in *BRM Installation Guide*.

- The default BRM database number for your Oracle DM is 0.0.0.1. If you change your database number, you must change the value of the DB attribute in the Oracle DM publisher definition. See the information about specifying the Oracle DM database number in *BRM Installation Guide*.]
- You configure which events the Oracle DM sends to each database queue by editing the **ifw\_sync\_queuenames** file. This file must specify the names of all the queues in your system and which events to send to each queue. See the information about mapping business events to database queues in *BRM Installation Guide*.
- You must modify the CM **pin.conf** file to enable the EAI framework to notify the Oracle DM when specific events occur. You should also verify that the pointer to the Oracle DM specifies the correct database and port numbers.

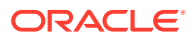

**Important:**

If you use a multischema system and set up more than one CM, you must edit the configuration file for each CM.

See the discussion about configuring the CM for account synchronization in *BRM Installation Guide*.

# <span id="page-16-0"></span>Configuring the Payload Definition File for Suspense Manager

If you use a different Synchronization Queue DM database number, you must change the value of the publisher database in the payload configuration file.

- **1.** In a text editor, open the payload configuration file in the *BRM\_home***/sys/ eai\_js** directory (**payloadconfig\_crm\_sync.xml**, or the merged file if you merged payload configuration files), where *BRM\_home* is the directory in which BRM is installed.
- **2.** Search for the following entry:

RecycleRequest

**3.** Add or modify the entries for suspended events.

For example:

```
<!-- For Suspended Events -->
<RecycleRequest Source="EVENT"
Tag="RecycleRequest"
StartEvent="/event/notification/suspense/recycle" >
<Attribute Tag="Version" Value="1.0" />
<Field PinFld="PIN_FLD_ACCOUNT_OBJ" Tag="AccountObj"/>
<SubElement Name="JobActions"
OnEvent="/event/notification/suspense/recycle" />
</RecycleRequest>
```
**4.** Search for the following entry:

ResubmitBatchRequest

**5.** Add or modify the entries for suspended batch.

For example:

```
<!-- For Suspended Batch -->
<ResubmitBatchRequest Source="EVENT"
Tag="ResubmitBatchRequest"
StartEvent="/event/notification/suspense/batch_resubmit" >
<Attribute Tag="Version" Value="1.0" />
<Field PinFld="PIN_FLD_ACCOUNT_OBJ" Tag="AccountObj"/>
<SubElement Name="JobActions"
OnEvent="/event/notification/suspense/batch_resubmit" />
</ResubmitBatchRequest>
```
**6.** Add or modify the entries for the event sub-element.

For example:

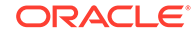

```
<!-- Action Obj -->
<JobActions Source="EVENT" PinFld="PIN_FLD_ACTIONS"
DataFrom="PIN_FLD_ACTIONS" Tag="Actions" >
<Field PinFld="PIN_FLD_ACTION_OBJ" Tag="ActionObj" />
</JobActions>
```
**7.** Save and close the file.

# <span id="page-17-0"></span>Integrating Event Record Field Mapping

To process records in Offline Mediation Controller, you need to map record field names to numbers. To do so, you edit the **edr\_field\_mapping.xml** file and load it into the BRM database.

To define and load field mappings:

- **1.** Open the **edr\_field\_mapping.xml** file in the *BRM\_home***/sys/data/config/** directory.
- **2.** Search for the following line:

<edr\_field\_mapping name="Name">

where, *Name* is the version number of the mapping.

- **3.** Add or update an **id** field entry, using the following syntax:
	- The **id** field must contain numbers and periods.

The parent block field container must end with a **.b** value. The childs **id** field must be sequentially numbered and prefixed with the parents **id** block field's value, without the **.b** value.

• A **type** field, which contains the numbers **1, 2, 4, 8**, or **32**.

where:

- **1** is used for **string** data types.
- **2** is used for **integer** data types.
- **4** is used for **date** data types.
- **8** is used for **decimal** data types.
- **32** is used for **block** data types.

For example:

```
<f id="1.5.b" name="DETAIL.ASS_DUMMY_EXT" type="32"/>
<f id="1.5.0.1" name="DETAIL.ASS_DUMMY_EXT.RECORD_TYPE" type="1"/>
<f id="1.5.1.2" name=DETAIL.ASS_DUMMY_EXT.RECORD_NUMBER" type="2"/>
```
# **Note:**

Before new entries are loaded in the database, all existing entries that contain the same version number as the new entries are deleted. To prevent overwriting of existing entries when the **edr\_field\_mapping.xml** file is loaded into the database, configure the **name** attribute to increment the version number to the next number.

- <span id="page-18-0"></span>**4.** Save and close the file.
- **5.** Go to the *BRM\_home***/sys/data/config/** directory.
- **6.** Run the following command, which loads the event record field mapping file into the BRM database:

**load\_edr\_field\_mapping** XML\_file

where *XML\_file* is the name of the XML file that contains the configuration data.

See ["load\\_edr\\_field\\_mapping"](#page-32-0) for more information.

# Configuring Debugging

Suspense Management Center provides the following optional ways for capturing and displaying debugging information:

- The **SuspenseManagementCenter\_opcodes.log** log file captures all opcode input and output flists used by Suspense Management Center.
- The **javapcm.log** file contains detailed debugging information. By default, the logging level is set to **0**, the lowest level. The highest level is **3**. You must set the error buffer to **true** to enable **javapcm** logging.
- The **Dloglevel** entry creates a console window for the Suspense Management Center that displays error messages and debugging information.
- **1.** Set up Java PCM Logging by adding these entries to the **Infranet.properties** file (in the *BRM\_home***/Program Files/Portal Software/ SuspenseManagementCenter/lib** directory):

```
infranet.log.level=3
infranet.log.logallebuf=true
infranet.log.opcodes.enabled=true
infranet.log.opcodes.file=SuspenseManagementCenter_opcodes.log
```
**2.** Set up Suspense Management Center console logging by opening the **RunSM.bat** file (in the *BRM\_home***\Program Files\Portal Software\SuspenseManagementCenter\lib** directory), and changing the **javaw** entry to **java,** and add this parameter:

**java -Dloglevel="ALL".**

Logging information is now:

- Displayed in the Suspense Management Center console window.
- Available in these files:
	- *BRM\_home***\Program Files\Portal Software\SuspenseManagementCenter\lib\javapcm.log**
	- *BRM\_home***\Program Files\Portal Software\SuspenseManagementCenter\lib\SuspenseManagementCenter\_ opcodes.log**

# Setting Up pin\_recycle to Run Periodically

Some BRM functionality temporarily interrupts and then restarts rating. These programs and features use **pin\_recycle** to recycle records when the interruption is over. These features, such as account migration, temporarily stop rating by

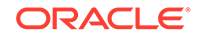

suspending calls that come in during the interruption. As these call records arrive, they are appended with a recycle key. When the interruption is over, you use **pin\_recycle** to rate all the stored calls that contain that recycle key. You can further configure this feature by using any number of different recycle keys to control when suspended records get recycled.

The **-k** *recycle key* option directs **pin\_recycle** to search for all records that contain a specific recycle key string and a status of **suspended**, and queues them for rating. The BRM feature that suspends records determines which records contain the same recycle key and need to be recycled together. This gives **pin\_recycle** the flexibility to selectively restrict recycling to just the records with specific characteristics.

For example, the account migration feature moves groups of accounts across databases, and must temporarily stop rating for each group of accounts while they are being moved. Account migration uses internal job IDs to keep track of the accounts being moved, and it also uses these job IDs in the recycle keys for suspended records associated with those same accounts.

You need to run **pin\_recycle** periodically both to queue the temporarily stored records for rating, and to delete them. The **cron** command is the typical way to do this, although you can run **pin recycle** like any other BRM command-line utility. This section explains how to set up **cron** command to run **pin\_recycle**.

You need to add two **pin\_recycle** entries to the **cron** command. One to search for and recycle records, and the other to delete them after they are recycled. See "[pin\\_recycle](#page-42-0)" for the syntax.

To run **pin\_recycle** periodically, add entries like the following. The following **crontab** entry runs **pin** recycle at 1:00 a.m. daily, and queues records with a recycle key of **Trigger\_Billing** for rating:

**0 1 \* \* \*** BRM\_home**/bin/pin\_recycle -k Trigger\_Billing &**

To remove records from the BRM database, add an entry like the following. The following **crontab** entry runs **pin\_recycle** at 1:00 a.m. daily, and deletes records with a recycle key of **Trigger\_Billing**:

**0 1 \* \* \*** BRM\_home**/bin/pin\_recycle -k Trigger\_Billing -d &**

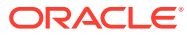

# <span id="page-20-0"></span>4 Changing the List of Suspense Reasons and Subreasons

This document describes how to change the list of reasons for suspending events in Oracle Communications Billing and Revenue Management (BRM).

See also:

- [About Suspending and Recycling Event Records](#page-5-0)
- [Configuring Suspense and Recycle on the BRM Server](#page-12-0)
- [Increasing Performance](#page-27-0)
- [Customizing Suspense and Recycle](#page-23-0)

# Changing the List of Suspense Reasons and Subreasons

Suspense Manager adds the reasons for failures to the records it stores. These reasons, called *suspense reasons,* can be divided into more specific *suspense subreasons*. These suspense reasons and subreasons are stored in the record. Because they are stored in the call records, you can search for them by using Suspense Management Center. For example, you can search for all the calls that could not be associated with a subscriber.

# **Note:**

You cannot define subreasons for suspended batches, only for suspended records.

The Offline Mediation Controller error messages that actually cause call failures are mapped to these suspense reasons and subreasons. A default error code-to-suspense reason mapping is provided in Suspense Manager. If your business requires different suspense reasons or subreasons, you can change them and their mappings. You can make these changes at any time, but because you may have to upgrade existing data, it is best to have this mapping in place before you go into production.

[Table 4-1](#page-22-0) shows the default mapping. If the default mappings do not meet your business needs, follow the steps below to change them. You first edit the text file with your new suspense reasons and subreasons, and then load the mapping into the database.

**1.** Edit the *BRM\_home***/sys/msgs/suspense\_reason\_code.en\_US** file, adding suspense reasons as strings and mapping them to integers.

Sample entry for a suspense reason with the ID of 1:

```
STR
      ID = 1 ;
```
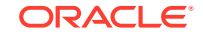

```
 VERSION = 1 ;
       STRING - "Unable to identify customer information" ;
END
```
Sample entry for a suspense subreason for a suspense reason with the ID of 2:

```
DOMAIN = "suspense_subreason_1" ;
STR
      ID = 2; VERSION = 1 ;
       STRING = "B number missing" ;
END
```
# **Note:**

The default string has an ID of 0. This string appears by default in the case of an error that is not mapped to a suspense reason.

# **Note:**

The reason code numbers 65535 and 65534 are reserved for use by BRM.

The format of the **suspense reason code.***locale* file is similar to that of the reasons.locale file.

- **2.** Map your suspense reasons to Offline Mediation Controller error messages by editing the **pin\_suspense\_reason\_code** (for records) or **pin\_batch\_suspense\_reason\_code** (for batch files) file in the *BRM\_homeIsysI* **data/config** directory.
- **3.** Load your localized strings into the database by using the **load\_localized\_strings** utility.

Example syntax:

%load\_localized\_strings suspense\_reason\_code.en\_US

**4.** Load your suspense reason code mapping into the database by using the **load\_pin\_suspense\_reason\_code** or **load\_pin\_batch\_suspense\_reason\_code** utility (in the *BRM\_home***/bin** directory). For details, see "[load\\_pin\\_suspense\\_reason\\_code](#page-37-0)" or "[load\\_pin\\_batch\\_suspense\\_reason\\_code](#page-40-0)".

Example syntax for records:

%load\_pin\_suspense\_reason\_code pin\_suspense\_reason\_code

Example syntax for batch files:

%load\_pin\_batch\_suspense\_reason\_code pin\_batch\_suspense\_reason\_code

- **5.** Verify that the strings were loaded by displaying the **/strings** objects using the Object Browser or the **robj** command with the **testnap** utility. See *BRM Developer's Guide* for general instructions on using **testnap**.
- **6.** Stop and restart the Connection Manager (CM).

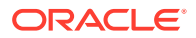

**7.** Stop and restart Suspense Management Center.

Your suspense reason and subreason strings are now loaded into the BRM database to be displayed and used by Suspense Management Center.

Table 4-1 shows the default mapping between Offline Mediation Controller error messages and Suspense Manager reasons for suspending records.

# <span id="page-22-0"></span>**Table 4-1 Suspense Reasons**

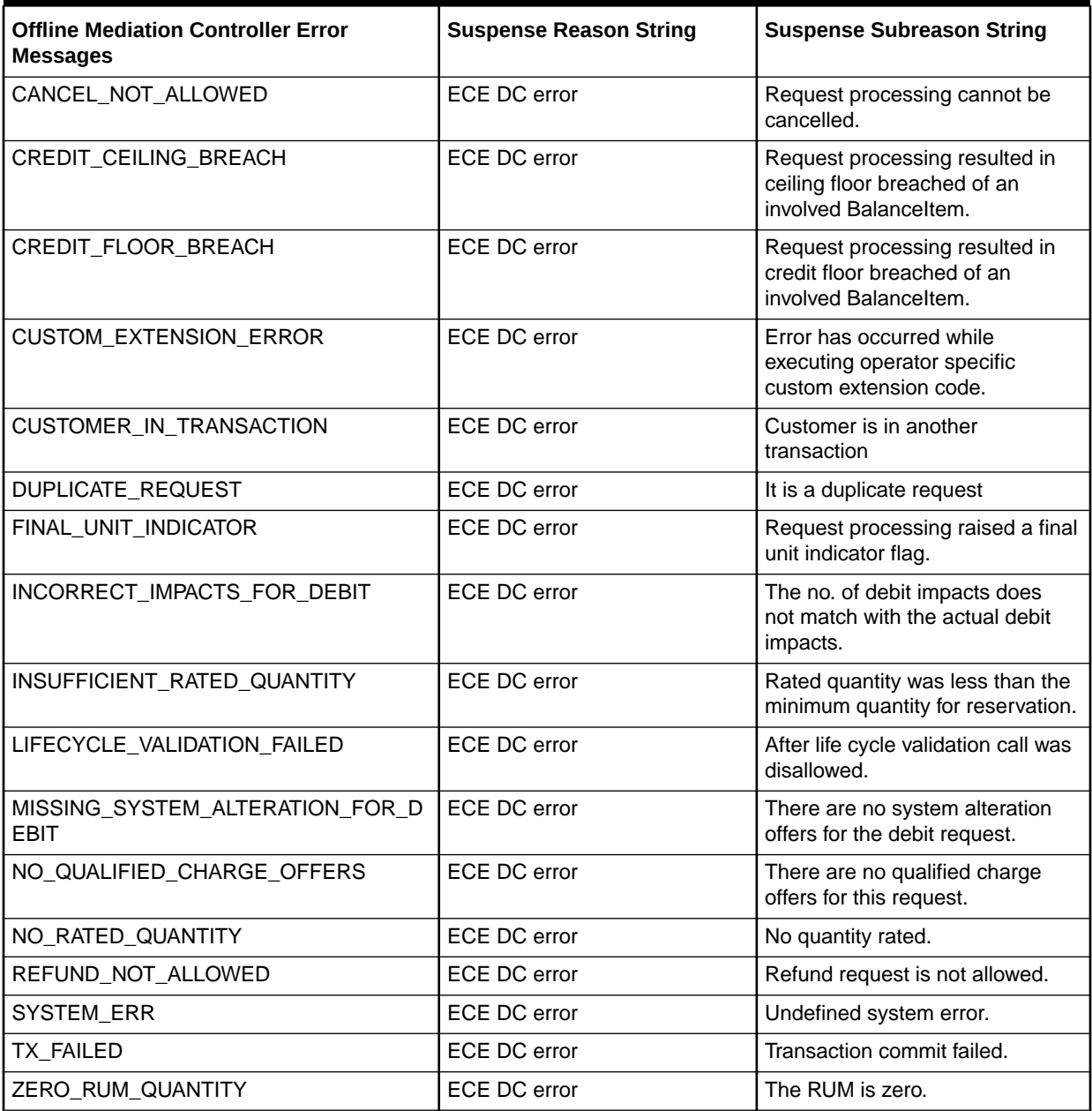

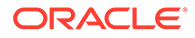

# <span id="page-23-0"></span>5 Customizing Suspense and Recycle

This document describes how to customize suspending and recycling events in Oracle Communications Billing and Revenue Management (BRM).

Topics in this document:

- Overriding Suspense Handling Rules
- [Using Custom Data With Suspense Manager](#page-24-0)
- [Specifying Editable Fields in Suspense Manager Center](#page-25-0)

See also:

- [About Suspending and Recycling Event Records](#page-5-0)
- [Configuring Suspense and Recycle on the BRM Server](#page-12-0)
- [Changing the List of Suspense Reasons and Subreasons](#page-20-0)
- [Increasing Performance](#page-27-0)

# Overriding Suspense Handling Rules

During recycling, Suspense Management Center lets you process failed call records and batches.

This override feature allows you to capture and temporarily hold suspicious calls in a suspended state until you can inspect them. If they pass inspection, you can override your validation rules and recycle the calls to capture the revenue they represent. The reasons for suspended CDR file are separate from those or individual CDRs and must be handled separately.

You select the override reasons from the Suspense Management Center Recycle screen. The suspense reasons are then overridden for all of the calls in that recycle CDR files. This directs Suspense Manager to successfully process the individual CDRs or CDR files, even though they do not pass your validation rules.

# Changing the List of Override Reasons

The list of override reasons offered to Customer Service Representatives (CSRs) during recycling is configurable. You can change the list at any time by editing the *BRM\_home***/sys/data/config/pin\_suspense\_override\_reason** file, and then loading it into your database by using the **load\_pin\_suspense\_override\_reason** utility in the *BRM\_home***/bin** directory. *BRM\_home* is the directory where you installed BRM components.

For example:

%load\_pin\_suspense\_override\_reason pin\_suspense\_override\_reason

For details on this utility, see "load pin batch suspense override reason".

ORACLE

# <span id="page-24-0"></span>Changing the List of CDR File Override Reasons

The list of CDR file override reasons offered to Customer Service Representatives (CSRs) while resubmitting them is configurable and is separate from the override reasons for individual call records. You can change the list at any time by editing the *BRM\_home***/sys/data/config/ pin\_batch\_suspense\_override\_reason** file, and then loading it into your database by using the **load\_pin\_batch\_suspense\_override\_reason** utility in the *BRM\_home***/bin** directory.

For example:

%load\_pin\_batch\_suspense\_override\_reason pin\_batch\_suspense\_override\_reason

For details on this utility, see "[load\\_pin\\_batch\\_suspense\\_override\\_reason"](#page-38-0).

# Using Custom Data With Suspense Manager

When you use Suspense Management Center, you can search for records and edit records based on data in the Suspense Manager storable classes. You can extend those classes to add custom fields that you can display, search on, and edit in Suspense Management Center.

- The **/suspended\_usage** class contains the data on which you can search for records, and edit records. For example, you can search for records that have a specific APN number.
- The **/suspended\_batch** class contains the data on which you can search for batches. You cannot edit batches.

In addition to enabling custom fields to be searchable and/or editable, you can enable Suspense Management Center to display the custom fields.

# **Important:**

Before adding custom event types to the **pin\_rel Infranet.properties** file, append the **suspense\_Infranet.properties** file to the **pin\_rel** utility **Infranet.properties** file. See ["Connecting Suspended Event \(SE\) Loader to](#page-12-0) [the BRM Database](#page-12-0)."

To use custom data in Suspense Manager Center:

- **1.** Extend the Suspense Management storable classes:
	- To add fields for searching on and editing records, extend the **/ suspended\_usage** subclasses.
	- To add searchable fields for batches, extend the **/suspended\_batch/cdr** subclass.

To extend storable classes, use the Storable Class Editor. See *BRM Developer's Guide*. For a list of fields in the suspense classes, see *BRM Developer's Reference*.

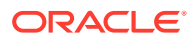

- <span id="page-25-0"></span>**2.** Edit the *BRM\_home***/apps/pin\_rel/Infranet.properties** file to add new event types for each of your **/suspended\_usage** or **/suspended\_batch** subclasses and for temporary objects. Use the **/suspended\_usage/telco** section of *BRM\_home***/ apps/pin\_rel/Infranet.properties** as a guide.
- **3.** To display custom fields in Suspense Management Center, add them to the **custom.properties** file in the **Program Files/Portal Software/ SuspenseManagementCenter/lib**.

This example defines a new field called **Record Type:** to display in Suspense Management Center:

#1. Specify the display name: # #field.<dd\_field\_name>.name = <display name>

**field.PIN\_FLD\_RECORD\_TYPE.name = Record Type:**

**4.** To display custom fields in the Web version of Suspense Management Center, add them to the **SuspenseManager\_en.jnlp** file (in the *Web\_Start\_home* directory), adding any custom fields from your **/suspended\_usage** subclasses.

This example defines a new field called **Record Type:** to display in Suspense Management Center:

```
#1. Specify the display name: 
#
#field.<dd_field_name>.name = <display name>
```
**field.PIN\_FLD\_RECORD\_TYPE.name = Record Type:**

**5.** When you configure suspense and recycle on Offline Mediation Controller, you need to configure the Suspense DC node rule file and add the BRM table names for the searchable fields. See *Offline Mediation Controller User's Guide* and the Offline Mediation Controller Online Help.

# Specifying Editable Fields in Suspense Manager Center

The fields that you can edit in Suspense Management Center are called *editable fields*. The are defined in the **pin\_suspense\_editable\_flds** file.

To add or remove editable fields, edit and load the **pin\_suspense\_editable\_flds** file. To improve performance, you should limit the number of editable fields to only those that are necessary.

These fields can be standard fields, or custom fields. such as custom /event fields. If they are custom fields, you also need to add them to the **/suspended\_usage** subclasses to enable them to be part of the suspense and recylce process. For a list of fields in the **/suspended\_usage** subclasses, see *BRM Developer's Reference*.

# **Important:**

If you need to edit custom fields, extend the **/suspended\_usage** subclasses before defining editable fields.

To load your list of editable fields into the database for use by Suspense Management Center:

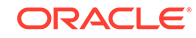

- **1.** Edit the *BRM\_home***/sys/data/config/pin\_suspense\_editable\_flds** file.
- **2.** Run the **load\_pin\_suspense\_editable\_flds** utility (located in *BRM\_home***/bin)** to load the editable fields into the database:

%load\_pin\_suspense\_editable\_flds pin\_suspense\_editable\_flds

For details, see "[load\\_pin\\_suspense\\_editable\\_flds.](#page-33-0)"

# <span id="page-27-0"></span>6 Increasing Performance

This document describes how to increase performance for suspending and recycling events in Oracle Communications Billing and Revenue Management (BRM).

Topics in this document:

- Increasing Heap Size to Avoid Performance Problems
- [Creating Indexes for Search Templates](#page-28-0)
- [Configuring the Number of Suspended Records to Process in a Transaction](#page-30-0) See also:
- [About Suspending and Recycling Event Records](#page-5-0)
- [Configuring Suspense and Recycle on the BRM Server](#page-12-0)
- [Changing the List of Suspense Reasons and Subreasons](#page-20-0)
- [Customizing Suspense and Recycle](#page-23-0)

# Increasing Heap Size to Avoid Performance Problems

If the searches you run in Suspense Management Center return particularly large results, your performance may slow noticeably, or you may get "Out of memory" error messages. The solution is to increase your maximum heap size. The exact amount varies greatly with your needs and system resources. If performance is very bad or you get "Out of memory" messages frequently, start by doubling the maximum heap size to 128 MB. Remember, however, that making the heap size too large will degrade the performance of other processes.

There are two ways to increase the maximum heap size, depending on whether you have standalone or WebStart BRM implementations.

# Increasing Heap Size for Standalone Implementations

**1.** Edit the *BRM\_home\_dir***/lib/runSMC.bat** file to increase the heap size (memory allocation pool) to solve "Out of memory" messages.

By default, Suspense Management Center has a maximum heap size of 64 MB. This variable is controlled by the **-Xmx** *size* entry in the Suspense Manager Center startup line in **runSMC.bat**. No **-Xmx** *size* entry is present in the startup line by default. To increase the heap size, add this entry and a number (in megabytes) to the Suspense Management Center startup line.

This example adds a 128 MB maximum heap size to Suspense Management Center:

@start C:\PROGRA~1\COMMON~1\PORTAL~1\JRE\bin\javaw.exe **-Xmx128m** -cp ".;%SMCDIR%;%SMCDIR%\lib;%SMCDIR%\lib\suspensemgtmain.jar;%SMCDIR% \lib\pfc.jar;%SMCDIR%\3plibs\jh.jar;%SMCDIR%\lib\pcmext.jar;%SMCDIR% \lib\pcm.jar;%SMCDIR%\lib\Suspense\_Management\_Help\_en.jar;%SMCDIR%

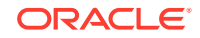

<span id="page-28-0"></span>\lib\Application\_Center\_Help\_en.jar;" com.portal.appcenter.AppCenterMain suspensemgtsuite

**Note:**

Be sure to precede and follow the **-Xmx** *size* entry with a space.

**2.** Stop and restart Suspense Management Center to make the change take effect.

# Increasing Heap Size for Web Start Implementations

- **1.** Open your **SuspenseManagement\_***locale***.jnlp** file.
- **2.** Change the **j2se** element to include a max-heap-size attribute.

The default entry looks like this:

<j2se version="1.4\*"/>

For example, this entry changes the maximum heap size to 128 megabytes:

```
<j2se version="1.4*" max-heap-size="128m"/>
```
# **Note:**

The max heap size specified in the JNLP file is used for all associated Suspense Management Center clients.

**3.** Stop and restart Suspense Management Center to make the change take effect.

# Creating Indexes for Search Templates

By default, Suspense Manager does not include any database indexes for searches other than indexes based on POID IDs. You can improve database performance by creating indexes for your most common searches. The example below guides you through the process.

# **Note:**

If there are many indexes on the tables for **/suspended\_usage** objects, you run the risk of degrading SE Loader performance during bulk loading of **/ suspended\_usage** objects. Experiment to find the right balance of indexes for your system.

Example search template:

```
#Suspense Management Template
#Fri Nov 14 09:16:53 PST 2003
PIN_FLD_CALL_DURATION.max=
PIN_FLD_SUSPENSE_REASON.value=<All>
PIN_FLD_CALL_DURATION.selected=false
```
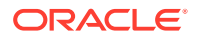

PIN\_FLD\_EDITED.value=<All suspended> PIN\_FLD\_TEST\_SUSPENSE\_SUBREASON.value=<All> PIN\_FLD\_RECORD\_TYPE.selected=true PIN\_FLD\_FILENAME.selected=true PIN\_FLD\_TEST\_ERROR\_CODE.min= PIN\_FLD\_STATUS.value=Suspended PIN\_FLD\_RECORD\_TYPE.text= PIN\_FLD\_SUSPENSE\_SUBREASON.selected=false PIN\_FLD\_SERVICE\_CODE.text= PIN\_FLD\_NUM\_RECYCLES.max=0 PIN\_FLD\_SUSPENSE\_REASON.selected=true PIN\_FLD\_TEST\_SUSPENSE\_REASON.value=<All> PIN\_FLD\_START\_TIME.selected=false PIN\_FLD\_CALLING\_FROM.text= PIN\_FLD\_CALL\_DURATION.min= PIN\_FLD\_NUM\_RECYCLES.selected=true PIN\_FLD\_FILENAME.text= PIN\_FLD\_EDITED.enabled=true PIN\_FLD\_CALLED\_TO.selected=true PIN\_FLD\_STATUS.selected=false PIN\_FLD\_TEST\_SUSPENSE\_REASON.selected=false PIN\_FLD\_RECYCLE\_T.selected=false PIN\_FLD\_TEST\_ERROR\_CODE.selected=false PIN\_FLD\_CALLING\_FROM.selected=true PIN\_FLD\_CALLED\_TO.text= PIN\_FLD\_TEST\_ERROR\_CODE.max= PIN\_FLD\_BATCH\_ID.selected=false PIN\_FLD\_BATCH\_ID.text= PIN\_FLD\_SERVICE\_CODE.selected=false PIN\_FLD\_EDITED.selected=false PIN\_FLD\_SUSPENSE\_SUBREASON.value=<All> PIN\_FLD\_NUM\_RECYCLES.min=0

### The example search template translates into this SQL statement:

SQL> select st.called\_to, st.calling\_from, s.filename, s.error\_code, SQL> s.suspense\_reason, s.num\_recycles from suspended\_usage\_t s, SQL> susp\_usage\_telco\_info\_t st where s.status = 0 and s.num\_recycles  $SQL> >= 0$  and s.num\_recycles <= 0 and s.poid\_id0 = st.obj\_id0;

For Oracle databases, use the statements below to determine which indexes would improve performance.

To evaluate this SQL statement, turn on autotrace and run this statement.

#### This is the output:

```
SQL> set autotrace on;
SQL> select st.called_to, st.calling_from, s.filename, s.error_code, 
SQL> s.suspense_reason, s.num_recycles from suspended_usage_t s, 
SQL> susp_usage_telco_info_t st where s.status = 0 and s.num_recycles 
SQL> >= 0 and s.num_recycles <= 0 and s.poid_id0 = st.obj_id0;
... 
13 rows selected.
Execution Plan
----------------------------------------------------------
   0 SELECT STATEMENT Optimizer=CHOOSE
  1 0 NESTED LOOPS<br>2 1 TABLE ACCE:
```
- 2 1 TABLE ACCESS (FULL) OF 'SUSP\_USAGE\_TELCO\_INFO\_T'
- 3 1 TABLE ACCESS (BY INDEX ROWID) OF 'SUSPENDED\_USAGE\_T'
- 4 3 INDEX (UNIQUE SCAN) OF 'I\_SUSPENDED\_USAGE\_\_ID' (UNIQUE)

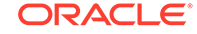

<span id="page-30-0"></span>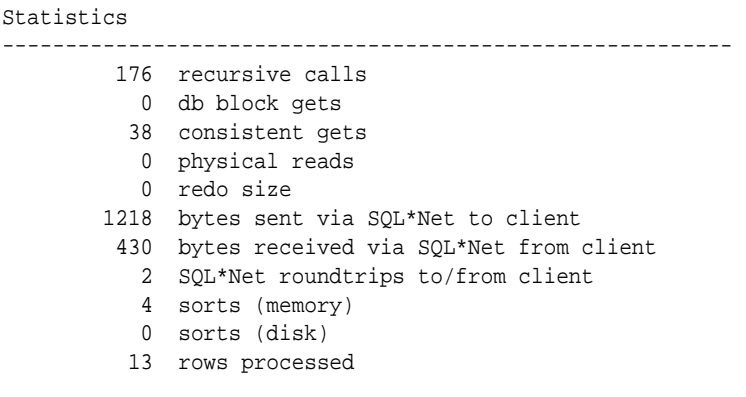

The Execution Plan shows a listing of TABLE ACCESS (FULL), indicating that search performance would be better if you had created the indexes. Based on the select statement, add appropriate indexes. In this example add them to both **num\_recycles** and the status in **suspended\_usage\_t**. This sample statement creates those indexes:

```
SQL> create index i_susp_usage_test on suspended_usage_t (status, 
SQL> num_recycles);
```
After creating the indexes, rerunning the select statement results in a more efficient Execution Plan:

```
Execution Plan
----------------------------------------------------------
 0 SELECT STATEMENT Optimizer=CHOOSE
 1 0 NESTED LOOPS
   2 1 TABLE ACCESS (BY INDEX ROWID) OF 'SUSPENDED_USAGE_T'
 3 2 INDEX (RANGE SCAN) OF 'I_SUSP_USAGE_TEST' (NONUNIQUE)
 4 1 TABLE ACCESS (BY INDEX ROWID) OF 'SUSP_USAGE_TELCO_INFO_T'
   5 4 INDEX (UNIQUE SCAN) OF 'I_SUSP_USAGE_TELCO__ID' (UNIQUE)
Statistics
----------------------------------------------------------
         0 recursive calls
         0 db block gets
         19 consistent gets
         0 physical reads
          0 redo size
          1218 bytes sent via SQL*Net to client
          430 bytes received via SQL*Net from client
          2 SQL*Net roundtrips to/from client
          0 sorts (memory)
          0 sorts (disk)
          13 rows processed
```
The table scan does not read FULL this time, and there are no **recursive calls** and fewer **consistent gets**. The result is a more efficient call.

# Configuring the Number of Suspended Records to Process in a Transaction

To avoid a large database transaction during bulk operations, you can specify the number of records to process in each transaction in a bulk operation:

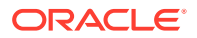

- **1.** Edit the **pin\_suspense\_params** file in the *BRM\_home***/sys/data/config** directory to specify the maximum number of records to process in a transaction. The file includes examples and instructions.
- **2.** Load the contents of the file into the **/config/suspense\_params** object in the BRM database by using **load\_pin\_suspense\_params**.

See ["load\\_pin\\_suspense\\_params](#page-36-0)".

Suspense Management Center and the **pin\_recycle** utility read the **/config/ suspense\_params** file to get the number of records to process in each opcode call and determine the number of times to call the opcodes. For more information, see *BRM Opcode Guide*.

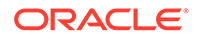

# <span id="page-32-0"></span>7 Suspense Management Utilities

This chapter provides reference information for Oracle Communications Billing and Revenue Management (BRM) Suspense Management utilities.

Topics in this document:

- load\_edr\_field\_mapping
- load pin suspense editable flds
- load pin suspense override reason
- load pin suspense params
- load pin suspense reason code
- load pin batch suspense override reason
- load pin batch suspense reason code
- [pin\\_recycle](#page-42-0)

# load edr field mapping

Use this utility to load event record field mapping into the **/edr\_field\_mapping** object in the BRM database. See [Integrating Event Record Field Mapping](#page-17-0)

#### **Location**

*BRM\_home***/bin**

**Syntax**

**load\_edr\_field\_mapping [-d] [-v] [-t] [-h]** XML\_file

### **Parameters**

### **-d**

Creates a log file for debugging purposes. Use this parameter for debugging when the utility appears to have run with no errors but the data has not been loaded into the database.

**-v**

Displays detailed information as the utility runs.

**-t**

Validates the XML file. Your event record field mapping XML file must conform to the XML schema rules in the *BRM\_home***/xsd/edr\_field\_mapping.xsd** file.

### **-h**

Shows the help on the utility.

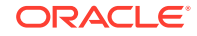

# <span id="page-33-0"></span>*XML\_file*

The name and location of the event record field mapping configuration file, which maps the event record field name to an ID number. The default **edr\_field\_mapping.xml** file is in *BRM\_home***/sys/data/config** directory.

If you copy the **edr\_field\_mapping.xml** file to the same directory from which you run the **load\_edr\_field\_mapping** utility, you do not have to specify either the path or the file name.

If you run the command in a different directory from where the **edr\_field\_mapping.xml** file is located, you must include the entire path for the file.

# load pin suspense editable flds

Use this utility to load editable fields into the **/config/suspense\_editable\_flds** object in the BRM database. You define editable fields in the **pin\_suspense\_editable\_flds** file in *BRM\_home***/sys/data/config**.

For more information, see "[Specifying Editable Fields in Suspense Manager Center](#page-25-0)".

# **Caution:**

The **load\_pin\_suspense\_editable\_flds** utility overwrites existing **/config/ suspense\_editable\_flds** objects. If you are updating editable fields, you cannot load new editable fields only. You must load complete sets of editable fields each time you run the utility.

# **Note:**

To connect to the BRM database, the **load\_pin\_suspense\_editable\_flds** utility needs a configuration file in the directory from which you run the utility. See "Creating Configuration Files for BRM Utilities" in *BRM System Administrator's Guide*.

# **Location**

*BRM\_home***/bin**

**Syntax**

**load\_pin\_suspense\_editable\_flds** [**-d**] [**-v**] [pin\_suspense\_editable\_flds\_file]

# **Parameters**

# **-d**

Creates a log file for debugging purposes. Use this parameter for debugging when the utility appears to have run with no errors but the data has not been loaded into the database.

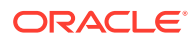

<span id="page-34-0"></span>**-v**

Displays detailed information as the utility runs.

### *pin\_suspense\_editable\_flds\_file*

The name and location of the file that defines the list of editable fields used by Suspense Management Center. The default **pin\_suspense\_editable\_flds** file is in *BRM\_home***/sys/data/config**.

If you copy the **pin** suspense editable flds file to the same directory from which you run the **load\_pin\_suspense\_editable\_flds** utility, you do not have to specify either the path or the file name.

If you run the command in a different directory from where the **pin\_suspense\_editable\_flds** file is located, you must include the entire path for the file.

### **Results**

The **load\_pin\_suspense\_editable\_flds** utility notifies you when it successfully creates the **/config/suspense\_editable\_flds** object. Otherwise, look in the **default.pinlog** file for errors. This file is either in the directory from which the utility was started or in a directory specified in the utility configuration file.

To verify that the network elements were loaded, display the **/config/ suspense\_editable\_flds** object by using Object Browser or the **robj** command with the **testnap** utility. See "Reading Objects" and "Using testnap to Modify /config Objects" in *BRM Developer's Guide*.

# **Note:**

You must restart Suspense Management Center to make new editable fields available.

# load pin suspense override reason

Use this utility to load override reasons into the **/config/suspense\_override\_codes** object in the BRM database. You define override reasons in the **pin\_suspense\_override\_reason** file in *BRM\_home***/sys/data/config**. See [Overriding](#page-23-0) [Suspense Handling Rules](#page-23-0).

# **Caution:**

The **load pin suspense override reason** utility overwrites existing suspense override reasons. You must load complete sets of override reasons each time you run the utility.

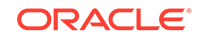

# **Note:** To connect to the BRM database, the **load\_pin\_suspense\_override\_reason** utility needs a configuration file in the directory from which you run the utility. See "Creating Configuration Files for BRM Utilities" in *BRM System Administrator's Guide*.

### **Location**

*BRM\_home***/bin**

### **Syntax**

**load\_pin\_suspense\_override\_reason** [**-d**] [**-v**] pin\_suspense\_override\_reason\_file

### **Parameters**

### **-d**

Creates a log file for debugging purposes. Use this parameter for debugging when the utility appears to have run with no errors but the data has not been loaded into the database.

# **-v**

Displays detailed information as the utility runs.

# *pin\_suspense\_override\_reason\_file*

The name and location of the file that defines the override reasons. The default **pin\_suspense\_override\_reason** file is in *BRM\_home***/sys/data/config**. If you copy the **pin\_suspense\_override\_reason** file to the same directory from which

you run the **load\_pin\_suspense\_override\_reason** utility, you do not have to specify either the path or the file name.

If you run the command in a different directory from where the **pin\_suspense\_override\_reason** file is located, you must include the entire path for

# the file.

# **Results**

The **load\_pin\_suspense\_override\_reason** utility notifies you when it successfully creates the **/config/suspense\_override\_codes** object. Otherwise, look in the **default.pinlog** file for errors. This file is either in the directory from which the utility was started or in a directory specified in the utility configuration file.

To verify that the network elements were loaded, display the **/config/ suspense\_override\_codes** object by using Object Browser or the **robj** command with the **testnap** utility. See "Reading Objects" and "Using testnap to Modify /config Objects" in *BRM Developer's Guide*.

# **Note:**

You must restart Suspense Management Center to enable it to use the new suspense override reasons.

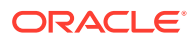

# <span id="page-36-0"></span>load\_pin\_suspense\_params

Use this utility to load system-level configuration information for Suspense Manager into the **/config/suspense\_params** object in the BRM database. You define the system parameters for Suspense Manager, such as the number of records to process in each opcode call, in the **pin\_suspense\_params** file in the *BRM\_home***/sys/data/ config** directory.

# **Caution:**

The **load pin suspense params** utility overwrites existing Suspense Manager system parameters. You must load complete sets of parameters each time you run the utility.

# **Note:**

To connect to the BRM database, the **load\_pin\_suspense\_params** utility needs a configuration file in the directory from which you run the utility. See "Creating Configuration Files for BRM Utilities" in *BRM System Administrator's Guide*.

# **Location**

*BRM\_home***/bin**

**Syntax**

**load\_pin\_suspense\_params** [**-d**] [**-v**] filename

### **Parameters**

#### **-d**

Creates a log file for debugging purposes. Use this parameter for debugging when the utility appears to have run with no errors but the data has not been loaded into the database.

# **-v**

Displays detailed information as the utility runs.

#### *filename*

The name of the text file containing the configuration parameters for suspense management. The default file name is **pin\_suspense\_params**.

### **Results**

The **load\_pin\_suspense\_params** utility notifies you when it successfully creates the **/ config/suspense\_params** object. Otherwise, look in the **default.pinlog** file for errors. This file is either in the directory from which the utility was started or in a directory specified in the utility configuration file.

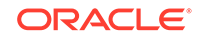

To verify that the data was loaded, display the **/config/suspense\_params** object by using Object Browser or the **robj** command with the **testnap** utility. See "Reading Objects" and "Using testnap to Modify /config Objects" in *BRM Developer's Guide*.

# <span id="page-37-0"></span>load pin suspense reason code

Use this utility to load suspense reasons and subreasons into the /**config/ suspense\_reason\_code** object in the BRM database. You define suspense reasons and subreasons in the **pin\_suspense\_reason\_code** file in *BRM\_home***/sys/data/ config/suspense\_reason\_code**.

For more information, see "[Changing the List of Suspense Reasons and Subreasons"](#page-20-0).

# **Caution:**

The **load\_pin\_suspense\_reason\_code** utility overwrites existing suspense reason and subreason codes. If you are updating suspense reason and subreason codes, you cannot load new codes only. You must load complete sets of codes each time you run the utility.

# **Note:**

To connect to the BRM database, the **load\_pin\_suspense\_reason\_code** utility needs a configuration file in the directory from which you run the utility. See "Creating Configuration Files for BRM Utilities" in *BRM System Administrator's Guide*.

# **Location**

# *BRM\_home***/bin**

# **Syntax**

**load\_pin\_suspense\_reason\_code** [**-d**] [**-v**] pin\_suspense\_reason\_code\_file

### **Parameters**

# **-d**

Creates a log file for debugging purposes. Use this parameter for debugging when the utility appears to have run with no errors but the data has not been loaded into the database.

# **-v**

Displays detailed information as the utility runs.

### *pin\_suspense\_reason\_code\_file*

The name and location of the file that defines suspense reasons and subreasons. The default **pin\_suspense\_reason\_code** file is in *BRM\_home***/sys/data/config**.

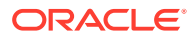

<span id="page-38-0"></span>If you copy the **pin\_suspense\_reason\_code** file to the same directory from which you run the **load pin suspense reason code** utility, you do not have to specify either the path or the file name.

If you run the command in a different directory from where the **pin\_suspense\_reason\_code** file is located, you must include the entire path for the file.

### **Results**

The **load\_pin\_suspense\_reason\_code** utility notifies you when it successfully creates the **/config/suspense\_reason\_code** object. Otherwise, look in the **default.pinlog** file for errors. This file is either in the directory from which the utility was started or in a directory specified in the utility configuration file.

To verify that the network elements were loaded, display the **/config/ suspense\_reason\_code** object by using Object Browser or the **robj** command with the **testnap** utility. See "Reading Objects" and "Using testnap to Modify /config Objects" in *BRM Developer's Guide*.

# **Note:**

If you are changing the suspense reason or subreason codes, you must also modify the **suspense\_reason\_code.en\_US** file and run the **load localized strings** utility. See "[Configuring Suspense and Recycle on](#page-12-0) [the BRM Server"](#page-12-0).

# load\_pin\_batch\_suspense\_override\_reason

Use the **load\_pin\_batch\_suspense\_override\_reason** utility to load batch suspense override-able reason codes into the **/config/batch\_suspense\_override\_reason** object in the BRM database. You define batch suspense override reason codes in the **pin\_batch\_suspense\_override\_reason** file in *BRM\_home***/sys/data/config**. By default, no reason can be overridden, so the file is a placeholder.

# **Caution:**

The **load pin batch suspense override reason** utility overwrites the existing **/config/batch\_suspense\_override\_reason** object in the BRM database. If you are updating the **/config/ batch\_suspense\_override\_reason** object, you must load complete sets of batch suspense override-able reasons each time.

# **Note:**

To connect to the BRM database, the utility needs the Connection Manager (CM) to be up and running.

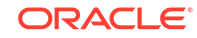

# **Location**

*BRM\_home***/bin**

### **Syntax**

**load\_pin\_batch\_suspense\_override\_reason** [**-d**] [**-v**] pin\_batch\_suspense\_override\_reason\_file

### **Parameters**

# **-d**

Creates a log file for debugging purposes. Use this parameter for debugging when the utility appears to have run with no errors but the data has not been loaded into the database.

# **-v**

Displays information about successful or failed processing as the utility runs.

# **Note:**

This parameter is always used in conjunction with other parameters and commands. It is not position dependent. For example, you can enter **-v** at the beginning or end of a command to initiate the verbose parameter. To redirect the output to a log file, use the following syntax with the verbose parameter. Replace *filename***.log** with the name of the log file: **load\_pin\_batch\_suspense\_override\_reason** *any\_other\_parameter* **-v >** *filename***.log**.

# *pin\_batch\_suspense\_override\_reason\_file*

The name and location of the file that defines batch suspense override-able reason codes. The default **pin\_batch\_suspense\_override\_reason** file is in *BRM\_home***/sys/data/config**.

If you do not run the utility from the directory in which the file is located, you must include the complete path to the file.

#### $\bigcirc$ **Tip:**

If you copy the **pin\_batch\_suspense\_override\_reason** file to the directory from which you run the **load\_pin\_batch\_suspense\_override\_reason** utility, you don't have to specify the path or file name. The file must be named **pin\_batch\_suspense\_override\_reason**.

# **Results**

If the utility does not notify you that it was successful, look in the **default.pinlog** file to find any errors. This file is either in the directory from which the utility was started or in a directory specified in the utility configuration file.

To verify that the override reason codes were loaded, display the **/config/ batch\_suspense\_override\_reason** object by using Object Browser or the **robj** 

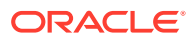

<span id="page-40-0"></span>command with the **testnap** utility. See "Reading Objects" and "Using testnap to Modify /config Objects" in *BRM Developer's Guide*.

The following is an example of a **pin\_batch\_suspense\_override\_reason** file, which would be an input for this utility and could be compared to the output:

# Override Suspense Reason000010000200003

# load pin batch suspense reason code

Use the **load\_pin\_batch\_suspense\_reason\_code** utility to load batch suspense reason codes into the **/config/batch\_suspense\_reason\_code** object in the BRM database. You define batch suspense reasons in the **pin\_batch\_suspense\_reason\_code** file in *BRM\_home***/sys/data/config**. BRM uses suspense reason codes to load suspense reasons into a batch suspense record when a call details record (CDR) file is suspended.

# **Caution:**

The **load pin batch suspense reason code** utility overwrites the existing **/config/batch\_suspense\_reason\_code** object in the BRM database. If you are updating load batch suspense reason codes, you cannot load new batch suspense reason codes only. Therefore, you must load a complete set of load batch suspense reason codes each time you run the utility.

# **Note:**

The **load\_pin\_batch\_suspense\_reason\_code** utility must be connected to a running CM to load batch suspense reason codes into the Infranet database.

### **Location**

*BRM\_home***/bin**

#### **Syntax**

**load\_pin\_batch\_suspense\_reason\_code** [**-d**] [**-v**] pin\_batch\_suspense\_reason\_code\_file

#### **Parameters**

#### **-d**

Creates a log file for debugging purposes. Use this parameter for debugging when the utility appears to have run with no errors but the data has not been loaded into the database.

#### **-v**

Displays information about successful or failed processing as the utility runs.

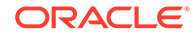

# **Note:**

This parameter is always used in conjunction with other parameters and commands. It is not position dependent. For example, you can enter **-v** at the beginning or end of a command to initiate the verbose parameter. To redirect the output to a log file, use the following syntax with the verbose parameter. Replace *filename***.log** with the name of the log file: **load\_pin\_batch\_suspense\_reason\_code** *any\_other\_parameter* **-v >** *filename***.log**.

### *pin\_batch\_suspense\_reason\_code\_file*

The name and location of the file that defines the batch suspense reason codes. The default **pin\_batch\_suspense\_reason\_code** file is in *BRM\_home***/sys/data/config**. If you do not run the utility from the directory in which the file is located, you must include the complete path to the file.

# **Tip:**

If you copy the **pin\_batch\_suspense\_reason\_code** file to the directory from which you run the **load\_pin\_batch\_suspense\_reason\_code** utility, you do not have to specify the path or file name. The file must be named **pin\_batch\_suspense\_reason\_code**.

### **Results**

The **load\_pin\_batch\_suspense\_reason\_code** utility notifies you when it successfully creates the **/config/batch\_suspense\_reason\_code** object. Otherwise, look in the **default.pinlog** file for errors. This file is either in the directory from which the utility was started or in a directory specified in the utility configuration file.

To verify that the elements were loaded, display the **/config/ batch** suspense reason code object by using Object Browser or the robj command with the **testnap** utility. See "Reading Objects" and "Using testnap to Modify /config Objects" in *BRM Developer's Guide*.

The following example shows sample entries from the **/config/ batch\_suspense\_reason\_code** object:

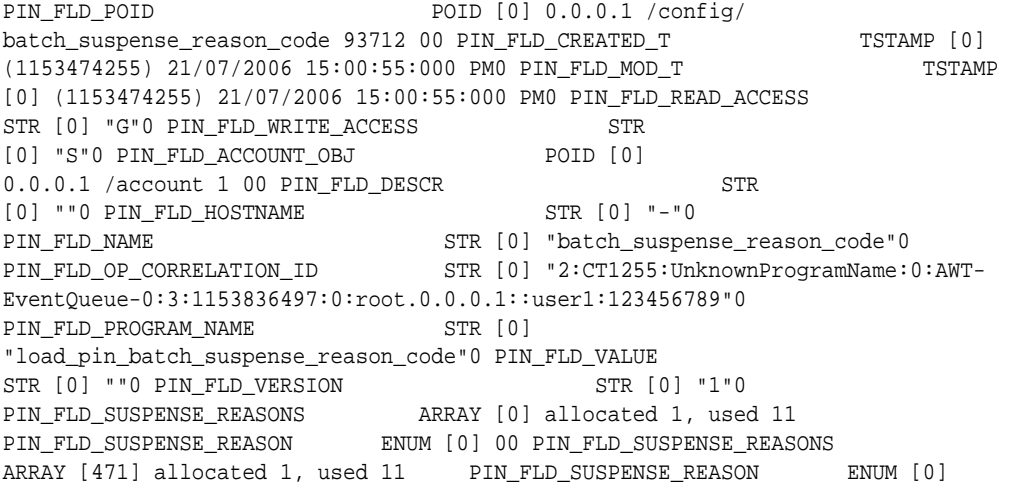

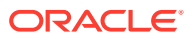

<span id="page-42-0"></span>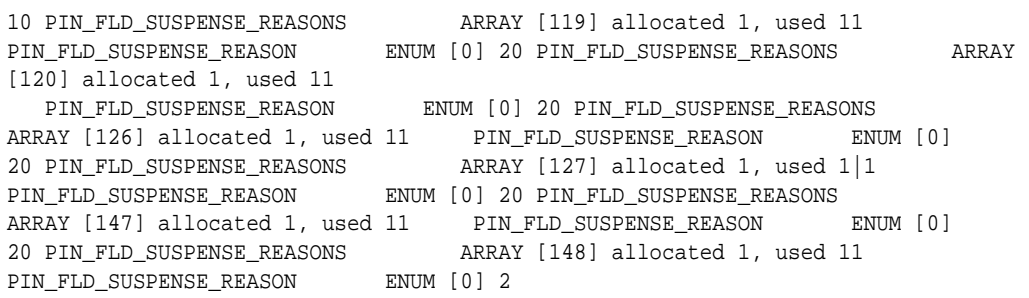

# pin\_recycle

Use this utility to search for failed records in the BRM database and queue the records for recycling, or delete them. See ["About Suspending and Recycling Event Records.](#page-5-0)"

#### **Location**

*BRM\_home***/bin**

### **Syntax**

**pin\_recycle [ -f** CDR\_file**] [ -k** recycle\_key **] [** -**d | -D| -r** reason\_code**| -t ]**

### **Parameters**

# **-f** *CDR\_file*

Queues all the failed records that arrived in a single file.

### **-k** *recycle\_key*

Searches for and queues records for rating that contain:

- The *recycle\_key*, an application-specific string that is added to each record as it is suspended.
- A status of **suspended**.

# **-d**

Searches for and deletes all records with a status of **succeeded** or **written off**.

# **-D**

Searches for and deletes all records with a status of **succeeded**, **written off**, or **suspended**.

#### **-r** *reason\_code*

Searches for and recycles all records that have the specified reason code.

# **-t**

Specifies a test recycle. In test mode, **pin\_recycle** creates a report about the processing, but does not make any changes to the database.

# **Results**

This utility logs messages to **stdout**.

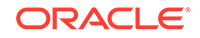